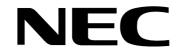

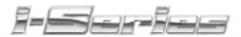

## Soft Key Glossary

92600GLO02 April 2001

Printed in U.S.A. (2562)

Download from Www.Somanuals.com. All Manuals Search And Download.

......

| Abb   | Abbreviated Dial                                                                                                    |
|-------|----------------------------------------------------------------------------------------------------|
| Add   | With an established Conference call, press any soft key to add another call to the Conference.                                                                                                    |
| A11   | Used when programming Call Forwarding to forward all calls.<br><b>OR</b>                                                                                                    |
|       | Appears when programming Park and Page. This allows all calls to be Parked and Paged.                                                                                                    |
|       | Appears when programming Personal Greeting. This allows you to forward all calls to your Personal Greeting message.                                                                                                |
|       | OR                                                                                                    |
|       | Appears when programming Do Not Disturb to block all calls.<br><b>OR</b>                                                                                                    |
|       | Appears when cancelling Message Waiting or Callback<br>requests. This key will clear all requests you left or that<br>someone left for you.                                                                        |
| Alm   | Alarm: Allows you to set Alarm 1 or Alarm 2 on your phone.                                                                                                    |
| Alm1  | Alarm 1: Used with the Alarm feature. This allows you to set the time for Alarm 1.                                                                                                    |
| Alm2  | Alarm 2: Used with the Alarm feature. This allows you to set the time for Alarm 2.                                                                                                    |
| AME   | Answering Machine Emulation: Used when programming<br>Call Forwarding to select the Answering Machine<br>Emulation mode.                                                                                           |
| AnHd  | Answer Hold: Appears while placing a Conference call.<br>After pressing CONF to place the first call on hold, press-<br>ing this key will pick up the call if you choose not to com-<br>plete the Conference call. |
| Back  | View previous menu.                                                                                                    |
| Barg  | Barge In: Appears when calling a busy extension. Pressing BARG activates the Barge In feature.                                                                                                    |
| Begin | Appears when placing a Conference call. Pressing BEGIN will Conference all the calls together.                                                                                                    |
| B/NA  | Busy/No Answer: Used when programming Call<br>Forwarding to forward calls only when the extension is<br>busy or the call is not answered.                                                                          |

| Both   | Used when programming Call Forwarding with the Follow<br>Me feature. This will allow both extensions to ring.                                                                                                    |
|--------|----------------------------------------------------------------------------------------------------|
| Bypass | Appears when calling an extension which is set for Call<br>Forwarding. By pressing the BYPASS key, the Call<br>Forward/DND Override feature is activated, allowing the<br>call to ring the originally called extension.                                     |
| Camp   | Camp On/Callback: Appears when placing an intercom<br>call. If pressed, it activates the Call Waiting/Camp On fea-<br>ture, or if you hang up, it activates the Callback feature.<br><b>OR</b><br>Camp On/Callback: Appears when you try to place an outgo- |
|        | ing call and all trunks are busy. This key allows you to Camp<br>On or program a Callback when a line becomes available.                                                                                                    |
| Cfwd   | Call Forward: Programs an extension for Call Forwarding.                                                                                                    |
| CfwTo  | Call Forward To: Appears when programming Do Not<br>Disturb to block forwarded calls.                                                                                                    |
| CLR    | Clear: Allows you to clear Message Waiting or Callback<br>requests either left for you or that you left for someone else.                                                                                                    |
| CnCF   | Cancel Call Forwarding.                                                                                                    |
| Cncl   | Cancel: Used when Call Forwarding is active. Pressing this key will deactivate Call Forwarding.                                                                                                    |
|        | Cancel: When programming Selectable Display Messaging, this allows you to cancel your action and return to an idle display.                                                                                                    |
| CnRp   | Cancel Repeat Redial: Appears on an idle display when the<br>Repeat Redial feature is activated. Pressing CNRP will cancel it.                                                                                                    |
| СО     | Central Office: Used when programming Call Forwarding<br>to forward only C.O. calls.<br><b>OR</b>                                                                                                    |
|        | Allows you to forward all your central office calls to your Personal Greeting.                                                                                                    |
| Conf   | Conference: Appears while on an active call. Pressing<br>CONF will allow you to set up a Conference call.                                                                                                    |
| Comb   | Combine Page Zone: When programming Park and Page,<br>this option is used to page both internal and external page<br>zones when you have a call.                                                                                                    |

| Dev  | Devices Used with Call Estimation to determine the target                                                                 |
|------|----------------------------------------------------------------------------------------------------|
| Dev  | Device: Used with Call Forwarding to determine the type of forwarding to be used (display/Selectable Display Messages,    |
|      | Off-Premise Call Forwarding, Personal Greeting).                                                                          |
| Dir  | Directory: Use the directory list to place an intercom call to                                                            |
|      | an extension.                                                                                                    |
|      | OR                                                                                                    |
|      | Directory: Appears when joining calls in a Conference call.<br>You can use Directory Dialing to call an extension.        |
| Disp | Display: Used when programming a Selectable Display<br>Message in the Call Forwarding feature.                            |
| DND  | Do Not Disturb                                                                                                    |
| ExPg | External Page: Used to make an external page.                                                                             |
| Ext  | External Page Zone: Used when programming Park and Page to select the external page zone you wish to use.                 |
|      | External: Appears when programming Do Not Disturb to block external calls.                                                |
| Fctn | Function: Pressing this key allows you to define<br>Programmable Function Keys.                                           |
| Flw  | Follow Me: Used when programming Call Forwarding to activate the Follow Me feature.                                       |
| Grp  | Group: Appears when programming Abbreviated Dialing.<br>This allows you to program a group Abbreviated Dialing<br>number. |
| ICM  | Intercom: Allows access to intercom options.                                                                              |
|      | Intercom: When Callback is enabled, this allows you to cancel all intercom Camp On or Callbacks.                          |
|      | Intercom: Appears when programming Do Not Disturb to block internal calls.                                                |
| Imm  | Immediate: Used when programming Call Forwarding to immediately forward calls.                                            |
| InPg | Internal Page: Used to make an internal page.                                                                             |

| Int   | Internal Page Zone: Used when programming Park and                                                                                                    |
|-------|----------------------------------------------------------------------------------------------------|
|       | Page to select the internal page zone you wish to use.                                                                                                    |
|       | OR                                                                                                    |
|       | Intercom: When programming Call Forwarding, this allows you to program your phone to forward only intercom calls. <b>OR</b>                                                  |
|       | Intercom: Appears when programming an extension's inter-<br>com call type: ringing or voice announce.                                                                        |
| Line  | Line Callback: Allows you to cancel central office Camp<br>On or Callbacks.                                                                                                  |
| More  | More options are available for viewing.                                                                                                    |
| MW    | Message Waiting: An extension can use this key to return a<br>Message Waiting left by another extension.<br><b>OR</b>                                                        |
|       | If the CLR key is pressed, MW allows you to clear Message Waiting requests you left or that someone left for you.                                                            |
| MsgA  | Message Answer: When an extension has messages, this<br>appears allowing the extension to return the Message<br>Waiting or call Voice Mail.                                  |
| MsgWt | Message Wait: Appears when placing an intercom call. If pressed, it activates the Messaging Waiting feature for the called extension.                                        |
| NA    | No Answer: Used when programming Call Forwarding to forward calls only if the call is not answered.                                                                          |
| OffP  | Off Premise: Used when programming Off-Premise Call Forwarding.                                                                                                    |
| OneT  | One Touch key programming.                                                                                                    |
| OvRd  | Override: Appears when placing a call to an extension that<br>is set for Do Not Disturb. Pressing OVRD will override the<br>DND setting, if your extension has that ability. |
| Page  | While programming Park and Page, this allows you to record your Page announcement.                                                                                           |
| PgPU  | Used to answer a Meet-Me Page that has been set.                                                                                                    |
| PGrt  | Personal Greeting: Used when programming a Personal Greeting within the Call Forward menu.                                                                                   |
| Prev  | Previous: View previous menu.                                                                                                    |

| Program station options.                                                                                                    |
|----------------------------------------------------------------------------------------------------|
| While programming Park and Page or Personal Greeting, this allows you to record (R:7), listen (L:5), or erase (E:3) your message.                                                                                                    |
| Received: Appears when cancelling Message Waiting or<br>Callback requests. This key will clear requests that anyone<br>has left for you.                                                                                                    |
| Appears when programming an extension's intercom call<br>type. Press RING if you want your extension to ring when<br>you receive an intercom call.<br><b>OR</b>                                                                                                    |
| Appears when placing a call to an extension. This allows you to change an intercom call you place from voice announce to ringing. Once RING is pressed, it changes to VANN.                                                                                                    |
| Release: Allows you to return the phone's display to an idle condition.                                                                                                    |
| Repeat Redial: Pressing this key activates the Repeat Redial feature.                                                                                                    |
| Save: Used when programming a Selectable Display<br>Message. This key saves the displayed programmed message.<br><b>OR</b><br>Used when programming a Personal Greeting to save your                                                                                                 |
| message.                                                                                                    |
| Used when recording a Park and Page greeting to save your message.                                                                                                    |
| OR                                                                                                    |
| Appears when placing an outgoing call. Pressing this key<br>will enable the Save Number Dialed feature, allowing you<br>to redial the number using a function key/code.                                                                                                    |
| Appears when cancelling Message Waiting or Callback requests.<br>This key will clear all requests you left for any extensions.                                                                                                    |
| Used with Do Not Disturb to set the type of DND.<br><b>OR</b><br>Appears when joining calls together for a Conference call.<br>Pressing SET places the call on hold and allows you to<br>either add another call to the Conference or press BEGIN<br>to join all the calls together. |
|                                                                                                    |

| Sta  | Station: Used with Call Forwarding to determine the type of forwarding to be used.                                                                                                    |
|------|----------------------------------------------------------------------------------------------------|
| Sys  | System: Appears when programming Abbreviated Dialing.<br>This allows you to program a system/common Abbreviated<br>Dialing number.                                                                                                    |
| Trf  | Transfer: Transfers a call to another extension.                                                                                                    |
| VAnn | Voice Announce: Appears when placing a call to an exten-<br>sion which is programmed to receive ringing intercom<br>calls. This allows you to change an intercom call you place<br>from ringing to voice announce. Once VANN is pressed, it<br>changes to RING. |
| VMsg | Voice Message: Appears when placing an intercom call. If pressed, it transfers you to the voice mailbox for that extension. <b>OR</b>                                                                                                    |
|      | Voice Message: If you have voice mail messages, pressing<br>VMSG allows you to access the voice mail.                                                                                                    |
| Voic | Voice: Appears when programming an extension's intercom<br>call type. Press VOIC if you want your extension to voice<br>announce incoming intercom calls.                                                                                                    |
| Zone | After selecting the Park and Page feature, this will appear to<br>allow you to program what page zone should be used when<br>announcing your page.                                                                                                    |
| Ļ    | Used when programming a Selectable Display Message.<br>After entering a message number, press any soft key, then $\downarrow$ to scroll down through the programmed messages.                                                                                   |
| Ŷ    | Used when programming a Selectable Display Message. After entering a message number, press any soft key, then $\uparrow$ to scroll up through the programmed messages.                                                                                          |

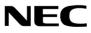

Free Manuals Download Website <u>http://myh66.com</u> <u>http://usermanuals.us</u> <u>http://www.somanuals.com</u> <u>http://www.4manuals.cc</u> <u>http://www.4manuals.cc</u> <u>http://www.4manuals.cc</u> <u>http://www.4manuals.com</u> <u>http://www.404manual.com</u> <u>http://www.luxmanual.com</u> <u>http://aubethermostatmanual.com</u> Golf course search by state

http://golfingnear.com Email search by domain

http://emailbydomain.com Auto manuals search

http://auto.somanuals.com TV manuals search

http://tv.somanuals.com